# **WannaCry Ransomware and MS17010 Vulnerability**

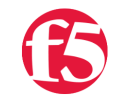

### **Gal Goldshtein, 2017-16-05**

On Friday 12 May 2017 a large ransomware attack dubbed "WannaCry" was launched targeting more than 200,000 computers worldwide, including industries such as banks, hospitals and large telecom companies.

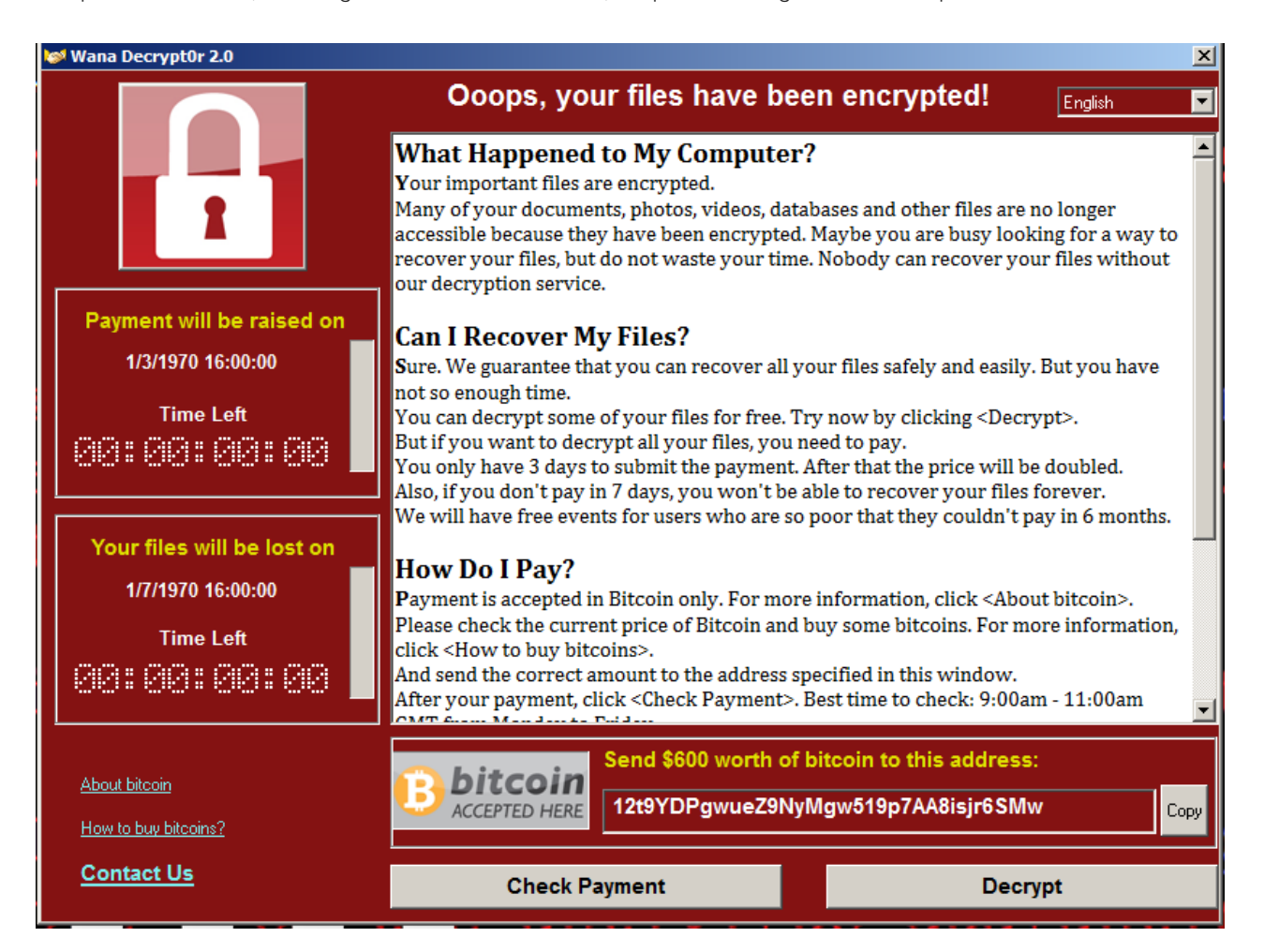

**Figure 1:** *"WannaCry" ransom massage*

## **Infection Methods**

One of the main infection methods of this ransomware is by exploiting a recently patched Microsoft Windows SMB vulnerability ([MS17-010\)](https://technet.microsoft.com/en-us/library/security/ms17-010.aspx). This vulnerability was publicly discovered as a result of the Shadow Brokers leaks that happened in April this year. Another possible method of infection is by phishing emails being sent to arbitrary recipients.

Either way, once this ransomware gets on a network it exploits the aforementioned windows vulnerability in order to spread further into the network and infect more computers.

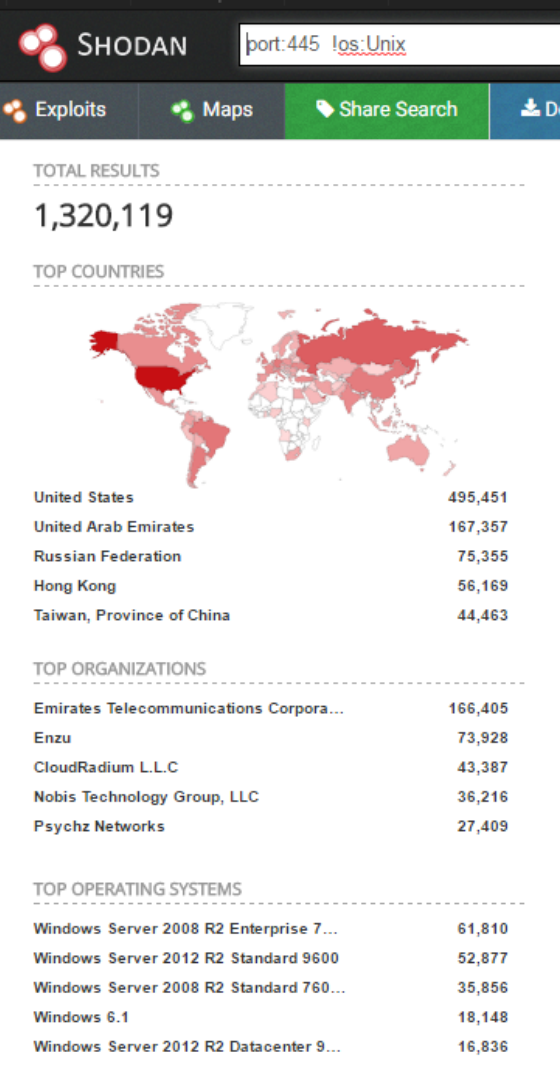

**Figure 2:** *Shodan search for Windows SMB service exposed directly to the internet*

## **Mitigation using BIG-IP**

BIG-IP is able to mitigate the Windows exploitation attempt and prevent the WannaCry ransomware infection by using the [attached iApp](https://devcentral.f5.com/Portals/0/Users/011/11/11/WannaCry_Blocker_v2.tmpl.zip) which contains an iRule, the iRule detects a part of the kernel shellcode in the exploit and drops the packets containing it.

```
sys application template WannaCry_Blocker_v2 {
       actions {
               definition {
           html-help {
<h3>WannaCry Blocker</h3>
<p>This iApp installs the WannaCry Blocker iRule which will detect,
 block,* log, and count attempts to exploit CVE‐2017‐0144
"WannaCry."</p>
<p>Attach <i><b>both</b></i> the WannaCry Blocker
iRule <i>and</i> the default Stream Profile /Common/stream to a TCP
 virtual server (the virtual server must not have an HTTP Profile).</p>
<p>The WannaCry Blocker iRule logs the source IP address and geolocation
 of each possible attack and counts attacks (per‐virtual‐server)
 using iStats.</p>
<p><b>*</b> The WannaCry iRule blocks WannaCry attacks.  It also has an
 option to log attacks then allow them to proceed, if you really want
 to do that.</p>
            }
                        implementation {
```

```
package require iapp 1.1.1
iapp::template start
# Prepared by Mark Quevedo, f5 Networks
#‐‐‐‐‐‐‐‐‐‐‐‐‐‐‐‐‐‐‐‐‐‐‐‐‐‐‐‐‐‐‐‐‐‐‐‐‐‐‐‐‐‐‐‐‐‐‐‐‐‐‐‐‐‐‐‐‐‐‐‐
set ir_wcry {
# WannaCry Blocker iRule
#
# Attach this iRule along with the defaul Stream Profile
# /Common/stream to a TCP virtual server to detect, block,*
# log, and count CVE‐2017‐0144 "WannaCry" attacks.  (The
# virtual server must not have an HTTP Profile.)
#
# This iRule logs the source IP address and geolocation of each
# attack and counts attacks (per-virtual-server) using iStats.
#
# * Normally this iRule blocks WannaCry attacks.  If you really
# wish to allow such attacks to proceed (to a honeypot, maybe?)
# after they are logged, set the variable static::allow wannacry
# to '1' in the RULE_INIT event.
#
# Written by Mark Quevedo, f5 Networks
#
when RULE_INIT {
 # if static::allow_wannacry is set to 1 (true) (see next line)
 # then WannaCry attacks are not blocked, just logged and counted
set static::allow_wannacry @@@@@
  # Stream Profile target sequences here are TCL regular expressions.
  # TMOS maps payload octets as if they were ISO‐8859‐1 to Unicode chars
set target list {
   {\u00b9\u0082\u0000\u0000\u00c0\u000f\u0032\u0048\u00bb\u00f8\u000f\u00d0\u00ff{5}\u0089\u0053\u000
    {\u0010\u0000{4}\u00ff{4}\u0000{12}\u004a\u0000{3}\u004a\u0000\u0002\u0000\u0023\u0000{3}\u0007\u00
  }
set static::wcry targets ""
 append static::wcry_targets "/" [join $target_list "// /"] "//"
} ; #RULE_INIT
when CLIENT ACCEPTED {
 STREAM::expression $static::wcry_targets
 STREAM::enable
} ; #CLIENT_ACCEPTED
when STREAM MATCHED {
 if {$static::allow_wannacry} {
 STREAM::replace ; # no arg means don't replace, therefore allow
   set blocked ""
 } else {
   reject ; # block apparent WannaCry attack
    set blocked "blocked\x20"
  }
```
implementation {

```
 set client_ip [IP::client_addr]
 set client port [TCP::client port]
  set local_ip [IP::local_addr]
 set local port [TCP::local port]
  set geo [whereis $client_ip continent country city isp latitude longitude]
 log local0.info "[virtual] ${blocked}apparent WannaCry attack from ${client ip} ${client port} to ${
  ISTATS::incr "ltm.virtual [virtual] c wannacry" 1
} ; #STREAM_MATCHED
} ; #ir_wcry
#‐‐‐‐‐‐‐‐‐‐‐‐‐‐‐‐‐‐‐‐‐‐‐‐‐‐‐‐‐‐‐‐‐‐‐‐‐‐‐‐‐‐‐‐‐‐‐‐‐‐‐‐‐‐‐‐‐‐‐‐
# create/update iRule
regsub ‐all {@@@@@} $ir_wcry [expr {!$::intro__block}] patched
iapp::conf "create ltm rule WannaCry-Blocker { ${patched} }"
iapp::template end
                          }
                          presentation {
section intro {
         message note1 "This iApp installs the WannaCry Blocker iRule which will detect, block,* log, and 
         message note2 "Attach BOTH the WannaCry Blocker iRule AND the default Stream Profile /Common/stre
         message note3 "The WannaCry Blocker iRule logs the source IP address and geolocation of each poss
         message note4 "* Normally the WannaCry Blocker iRule (WannaCry‐Blocker) blocks WannaCry attacks i
         choice block display "xxlarge" {
           "Yes!  Block WannaCry attacks; also log and count them" => "1",
           "No.  Log and count WannaCry attacks but do NOT block them (INSECURE)" => "0"
         }
}
text {
         intro "Welcome to the WannaCry Blocker iApp template v2"
         intro.note1 "Description"
         intro.note2 ""
         intro.note3 ""
         intro.note4 ""
         intro.block "Do you want the WannaCry Blocker iRule to block WannaCry attacks?"
}
                          }
                          role‐acl { admin }
                          run‐as none
                 }
         }
         requires‐bigip‐version‐max none
         requires‐bigip‐version‐min 11.0.0
         requires‐modules { ltm }
         description "WannaCry Blocker to detect/block/log/count CVE‐2017‐0144 'WannaCry' attacks"
}
\ddot{\phantom{1}}
```
Figure 3: *iApp template for logging and blocking MS17-010 exploitation attempts*

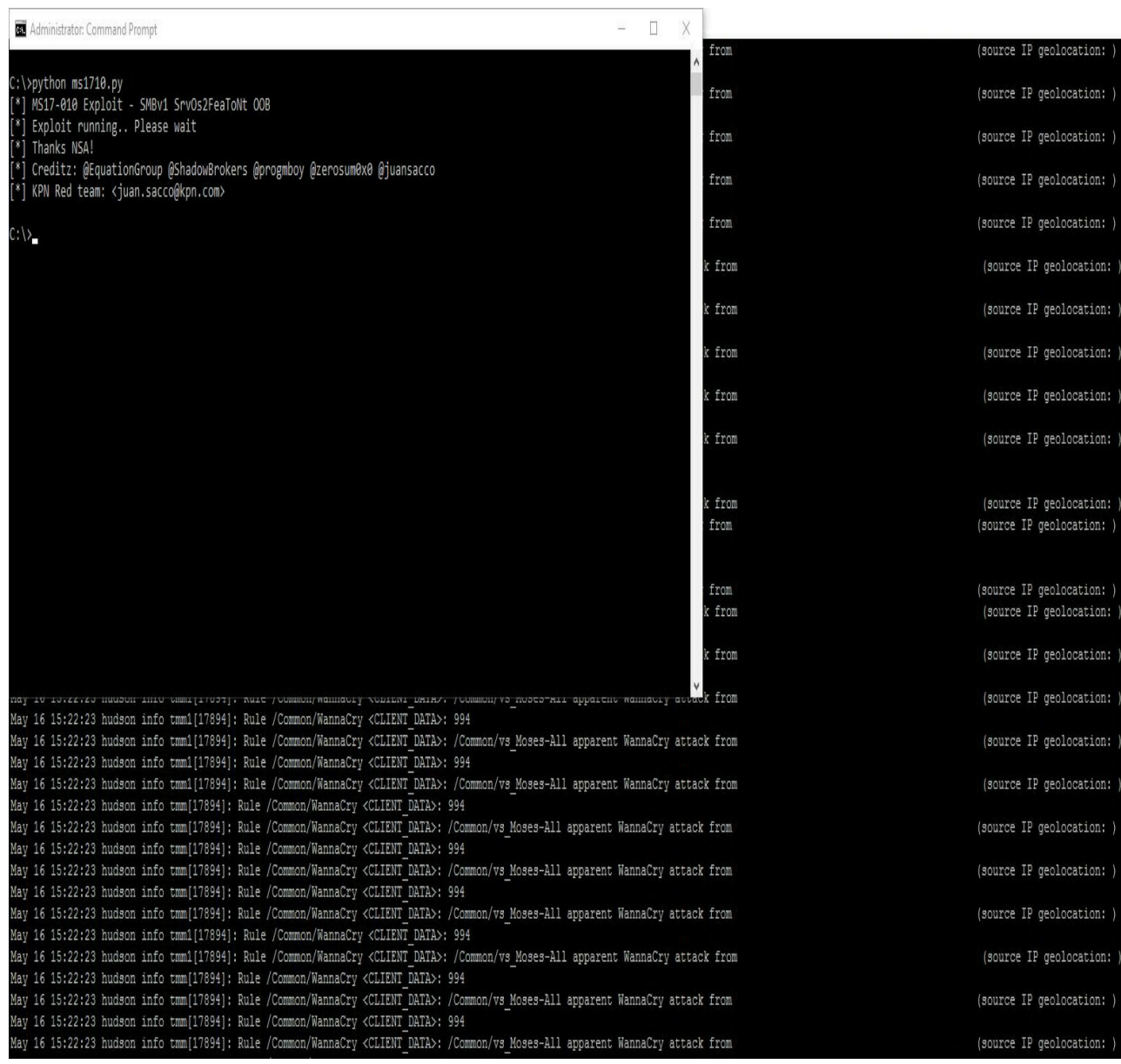

#### Figure 4: *Exploit attempt against BIG-IP which has the iRule configured*

It is important to emphasize that BIG-IP is not vulnerable to this Windows SMB vulnerability as it doesn't run Windows OS.

F5 Networks, Inc. | 401 Elliot Avenue West, Seattle, WA 98119 | 888-882-4447 | f5.com

F5 Networks, Inc. Corporate Headquarters info@f5.com

F5 Networks Asia-Pacific apacinfo@f5.com F5 Networks Ltd. Europe/Middle-East/Africa emeainfo@f5.com

F5 Networks Japan K.K. f5j-info@f5.com

©2017 F5 Networks, Inc. All rights reserved. F5, F5 Networks, and the F5 logo are trademarks of F5 Networks, Inc. in the U.S. and in certain other countries. Other F5 trademarks are identified at f5.com. Any other products, services, or company names referenced herein may be trademarks of their respective owners with no<br>endorsement or affiliation, express or implied, claimed by F5. CS04